### **Anleitung Fahrkostenerstattung – Unbedingt die Checkliste beachten –**

Anträge können nur angenommen und geprüft werden, wenn diese vollständig ausgefüllt wurden. Bitte tragen Sie die Daten **direkt auf dem Onlineformular** anhand der Anleitung ein und drucken den Antrag dann anschließend aus. Manuell per Hand ausgefüllte Anträge werden nicht angenommen!

Bitte beachten Sie, dass Sie bei Verwendung des Programms **"Libre Office"** unter dem Punkt **"Extras"**- (Zellinhalte) "AutoEingabe" deaktivieren und bei "Seitenansicht" (Seitenformat-Tabelle) die Nullwerte deaktivieren!

**Mit der Tabulatorentaste können Sie sich zum nächsten Eingabefeld bewegen. Hilfetexte sind mit der Maus anzeigbar.**

- 1. **Schülernummer:** Tragen Sie hier die Ihnen mitgeteilte Schülernummer ein.
- 2. **Name, Vorname, Straße, PLZ Ort, Bundesland:** Tragen Sie hier Ihre komplette Anschrift (1. Wohnsitz) ein.
- 3. **Wohnsitz während der Ausbildung:** Ergänzen Sie hier Ihren Wohnsitz während der Ausbildung, insofern er von Punkt 2 abweicht. (Nachweis vom Meldeamt erforderlich, wenn dadurch jetzt Wohnsitz in NRW) Wohnsitzwechsel während des Semesters ist mit einem X zu kennzeichnen!
- 4**. Wohnsitz/ Tarifgebietsnummer:** Tragen Sie hier die Tarifgebietsnummer (z.B. 2100 etc.) Ihres Wohnsitzes während der Ausbildung ein.
- 5. **Ich benutze für die Fahrt zur Schule** (*Auswahltext hinterlegt*)**:** Wählen Sie hier aus, welche/s Verkehrsmittel Sie benutzt haben z.B.  $3 = \ddot{\text{O}}\text{VM}$  und Auto
- 6**. Kfz-Kennzeichen, Halter, Anschrift:** Tragen Sie hier die Daten des Halters ein, wenn Sie mit dem Auto zur Schule fahren.
- 7. **Abfahrt/ Tarifgebietsnummer:** Tragen Sie hier die auf Ihren Fahrscheinen angegebene Tarifgebietsnummer (z.B. 2100 etc.) ein, von der Sie abfahren.
- 8. **Preiszone** (*Auswahl hinterlegt*)**:** Auswahl ist z.B. 1b, 2b etc. (bei Tarifen außerhalb Tarifzone 7 VRS/VRR, Auswahl 8).
- 9**. Entfernungs- Angabe zur Schule:** Tragen Sie hier die angegebenen Entfernungs-km ein. Eine Erstattung erfolgt nur bei mehr als 5 km. Anzugeben ist immer zu Fuß und die kürzeste nicht schnellste Verbindung zur Rheinischen Akademie. (Routenoptionen im Routenplaner sind entsprechend zu ändern, müssen auf dem Ausdruck erkenntlich sein!).
- 10. **Maximale Fahrkostenerstattung** ohne Eigenanteil

**In der Spalte ÖVM** stehen die maximalen Erstattungsbeträge, die sich nach Ihren Vorgaben ergeben. **In der Spalte Kfz** steht der maximale Erstattungsbetrag bei Kfz-Benutzung (kürzeste Verbindung lt. Routenplaner zur nächstgelegenen Schule x  $0.13 \in$  (bei PKW) x Schultage (wird gekürzt bei Fehltagen).

11**. Beantragte Erstattungsbeträge zu Punkt 10 (lt. Nachweis)** (*Hilfetext hinterlegt*) **ÖVM-Nutzer**: In dieser Spalte tragen Sie bitte die beantragten Erstattungsbeträge ein. Die Beträge sind mit Nachweisen zu belegen. **Kfz-Nutzer**: In dieser Spalte tragen Sie bitte die beantragten Erstattungsbeträge ein. (Berechnungsgrundlage siehe Punkt 12)

- 12. **Berechnungsgrundlage bei Kfz-Benutzung:** Diese Spalte dient als Info, wie sich die Beträge errechnen!
- 13**. Maximaler Erstattungsbetrag Öffentliche Verkehrsmittel und/oder Kfz (maximal 100 Euro pro Monat)** Der maximale Erstattungsbetrag ÖVM ergibt sich aus der Summe der Fahrkosten je Monat abzüglich dem Eigenanteil von 10.--  $\epsilon$  je Monat bzw. 2,50  $\epsilon$  je Woche. Bei Kfz, Schulweg- km x 0,13  $\epsilon$  x Schultage (abzüglich Fehltage). **Der voraussichtliche Erstattungsbetrag** ist immer der monatlich niedrigere Wert zwischen Öffentlichen Verkehrsmitteln (ÖVM) abzüglich Eigenanteil einerseits und den Kosten für die Kfz-Nutzung andererseits. Hinweis: Solange in dieser Rubrik in einer Zelle das Ergebnis: "FALSCH" oder "WERT" erscheint, fehlen entweder notwendige Eingaben oder diese wurden falsch erfasst (siehe dazu auch die in den Zellen hinterlegten *"Hilfetexte*").
- 14**. Gesamterstattung (wird von der Schule ausgefüllt):** Erstattungsfähig ist immer nur der niedrigere Wert zwischen Öffentlichen Verkehrsmittel (abzüglich Eigenanteil) Erscheint dort "Keine Erstattung", überprüfen Sie bitte Ihre Angaben.
- 15. **Bankverbindung und Datum auf der 2. Seite eintragen:** Hinweis durchlesen und Ausdruck unterschreiben.
- 16. **Anlage zum Fahrkostenantrag:** (nur beifügen, wenn diese Seite auch benutzt (Fahrscheine eingeklebt) wurden.

Wichtig: Überprüfen Sie die von Ihnen eingetragenen Daten sorgfältig, falls als voraussichtliche Erstattung "FALSCH "oder "NV" oder **"WERT"** erscheint, waren Ihre Eingaben nicht korrekt. Entweder fehlen Eingaben oder diese wurden falsch erfasst. Zu den wesentlichen Eingabefeldern gibt es einen "*Hilfetext*". Diesen können Sie sich anzeigen lassen, wenn Sie mit der Maus auf **das jeweilige Eingabefeld** drücken.

**Hinweis:** Sollten sich zwischen Ausdruck des Antragformulars und Abgabetermin Fahrpreise verändern, werden diese bei der Erstattung automatisch berücksichtigt.

- **Dieser Vordruck verbleibt bei Ihren Unterlagen –**

## **Checkliste der einzureichenden Unterlagen:**

#### **ohne die nachfolgend aufgeführten Unterlagen ist eine Bearbeitung des Antrages nicht möglich und führt zur Ablehnung**

#### **Erstantrag, Wohnungswechsler und außerhalb des VRS-Verkehrsverbundes Preisstufe 8**

- **Antragsformular** (mit Bankverbindung und Unterschrift)
- **Schulverzeichnis** der nächstgelegenen Schule BTA/ITA ("unter Fahrkostenantrag" auf unserer Internetseite)
- **Routenplanerausdruck**, Einstellung Kurz und zu Fuß, vom Wohnort zu den 2 nächstgelegenen Schulen und zur Rheinischen Akademie (benutzen Sie ausschließlich den Routenplaner unter *"Links-Fahrkostenantrag" auf unserer Internetseite***)**
- **Tarifauskunft vom Wohnsitz zur Rheinischen Akademie Köln gGmbH** Ausdruck von Internet-Tarifberatern genügen, wenn Start und Ziel sowie die Preiszone darauf ersichtlich ist. (beachte dazu *"Links-Fahrkostenantrag"* auf unserer Internetseite).
- **Wohnsitzwechsel während der Ausbildung,** Anhang "Wohnsitzwechsel" ausfüllen. Ändert sich die Entfernung zur Schule durch den Umzug, muss für jeden Wohnsitz ein Fahrkostenerstattungsantrag gestellt werden.
- **Bei Monatskarten** sind eine Kopie der Kundenkarte, Vorder- und Rückseite, sowie die Original-Fahrscheine einzureichen. (Wenn die Fahrkarten bei Antragsabgabe noch genutzt werden, eine Kopie beifügen).
- **Bei Abo-Verträgen,** Kopie des Abo-Vertrages und eine Kopie des Kontoauszuges (nur 1. und letzter Monat) des Schulhalbjahres einreichen!

(**Wichtig:** Ihre Abo-Vertragsnr./ Referenznr. etc. muss bei der entsprechenden Abbuchung auf dem Kontoauszug identisch sein, damit eine Zuordnung gegeben ist. Falls diese auf dem Kontoauszug nicht ersichtlich ist, ist zwingend eine Bescheinigung Ihres Verkehrsverbundes erforderlich, auf der Ihr Name, die Abo-Vertragsnummer und die gezahlten Beträge bescheinigt werden!

- **Bescheinigung des Verkehrsbetriebes (anstelle Kopie des Abo-Vertrages und Kopie der Kontoauszüge über die gezahlten Beiträge**) siehe Anhang "Bescheinigung vom Verkehrsbetrieb". Eine eigene Bescheinigung des Verkehrsverbundes ist ebenfalls möglich.
- **Ablehnungsbescheid/ Ablehnungsbescheide** der nächstgelegenen Schule/ Schulen vom Wohnort

#### **Folgeantrag Nutzer Öffentlicher Verkehrsmittel (ÖVP)**

- **Antragsformular** (mit Bankverbindung und Unterschrift)
- **Bei Monatskarten** sind eine Kopie der Kundenkarte, Vorder- und Rückseite, sowie die Original-Fahrscheine einzureichen. (Wenn die Fahrkarten bei Antragsabgabe noch genutzt werden, eine Kopie beifügen).
- **Bei Abo-Verträgen,** Kopie des Abo-Vertrages und eine Kopie des Kontoauszuges (nur 1. und letzter Monat) des Schulhalbjahres einreichen!

(**Wichtig:** Ihre Abo-Vertragsnr./ Referenznr. etc. muss bei der entsprechenden Abbuchung auf dem Kontoauszug identisch sein, damit eine Zuordnung gegeben ist. Falls diese auf dem Kontoauszug nicht ersichtlich ist, ist zwingend eine Bescheinigung Ihres Verkehrsverbundes erforderlich, auf der Ihr Name, die Abo-Vertragsnummer und die gezahlten Beträge bescheinigt werden!

- **Bescheinigung des Verkehrsbetriebes (anstelle Kopie des Abo-Vertrages und eine Kopie des**  Kontoauszuges über die gezahlten Beiträge) siehe Anhang "Bescheinigung vom Verkehrsbetrieb".
- Eine eigene Bescheinigung des Verkehrsverbundes ist ebenfalls möglich.

#### **Folgeantrag Kfz-Nutzer (PKW oder Motorrad)**

- **Antragsformular** (mit Bankverbindung und Unterschrift)
- Tarifauskunft vom Wohnsitz zur Rheinischen Akademie Köln gGmbH Ausdruck von Internet-Tarifberatern genügen, wenn Start und Ziel sowie die Preiszone darauf ersichtlich ist. (beachte dazu *"Links-Fahrkostenantrag"* auf unserer Internetseite).

#### **Nutzer Öffentlicher Verkehrsmittel und Kfz-Nutzer**

Werden von Ihnen sowohl ÖVM als auch Kfz im Schulhalbjahr genutzt, dann fügen Sie bitte entsprechend die oben aufgeführten Unterlagen für die von Ihnen monatlich genutzten Verkehrsmittel bei.

# **Bescheinigung vom Verkehrsbetrieb**

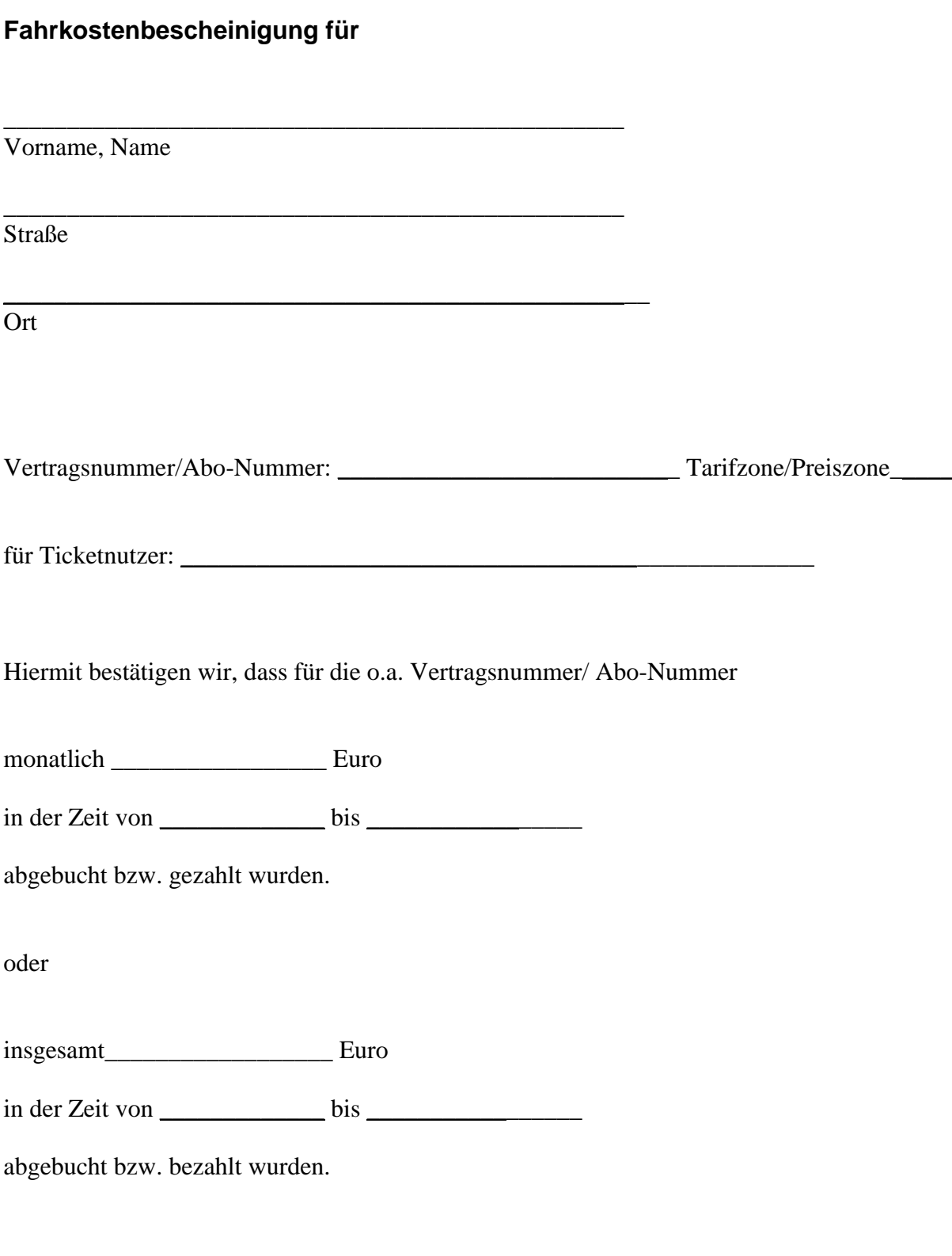

\_\_\_\_\_\_\_\_\_\_\_\_\_\_\_\_\_\_\_\_\_\_ \_\_\_\_\_\_\_\_\_\_\_\_\_\_\_\_\_\_\_\_\_\_\_\_\_\_\_\_\_\_

Datum Unterschrift und Stempel

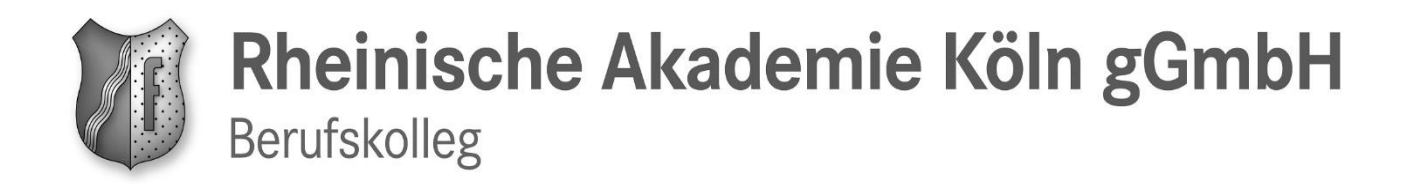

#### **Wohnsitzwechsel**

Dieses Formular ist bei einem Wohnsitzwechsel während des Semesters/ Schulhalbjahres handschriftlich auszufüllen und dem Fahrkostenerstattungsantrag beizufügen.

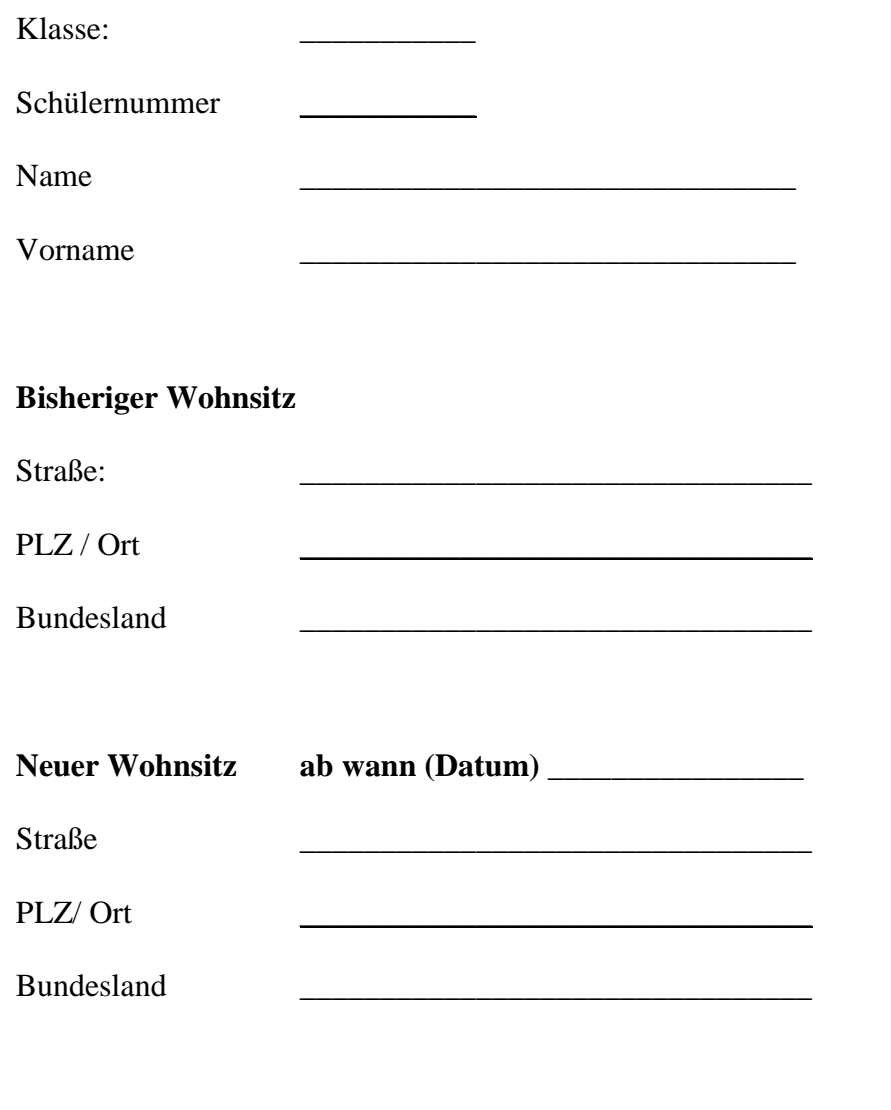

Ort, Datum Unterschrift

**Wichtig:** Wenn ein Wohnsitzwechsel stattgefunden hat, muss immer ein neuer Ausdruck des Routenplaners mit der **kürzesten** Verbindung zur nächstgelegenen Schule und ein **neuer** Fahrkostenerstattungsantrag erstellt werden. Autofahrer müssen zusätzlich die unter Punkt 11 der Anleitung aufgeführten Nachweise dem neuen Antrag beifügen!

\_\_\_\_\_\_\_\_\_\_\_\_\_\_\_\_\_\_\_\_\_\_\_\_\_\_\_\_\_\_\_ \_\_\_\_\_\_\_\_\_\_\_\_\_\_\_\_\_\_\_\_\_\_\_\_\_\_\_\_\_\_\_\_\_